## **FRATIONNER LE NOM ET LE PRENOM DES ELEVES EN DEUX COLONNES A L'AIDE DE L'ASSISTANT CONVERSION**

1. Extraire le nom et le prénom des élèves sur Pronote dans le menu « Ressources » puis « Classes » et cliquer sur l'icone « copier/coller »

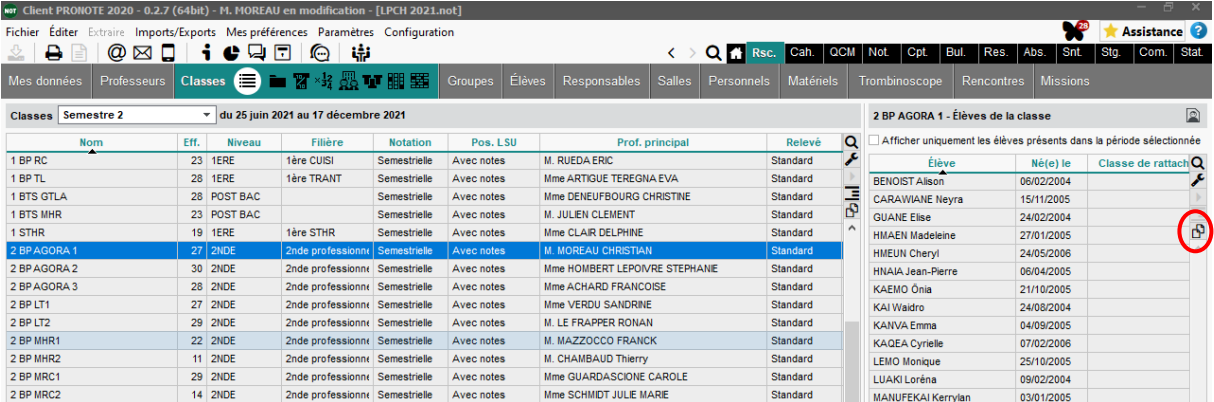

2. Ouvrir un nouveau fichier Excel puis coller

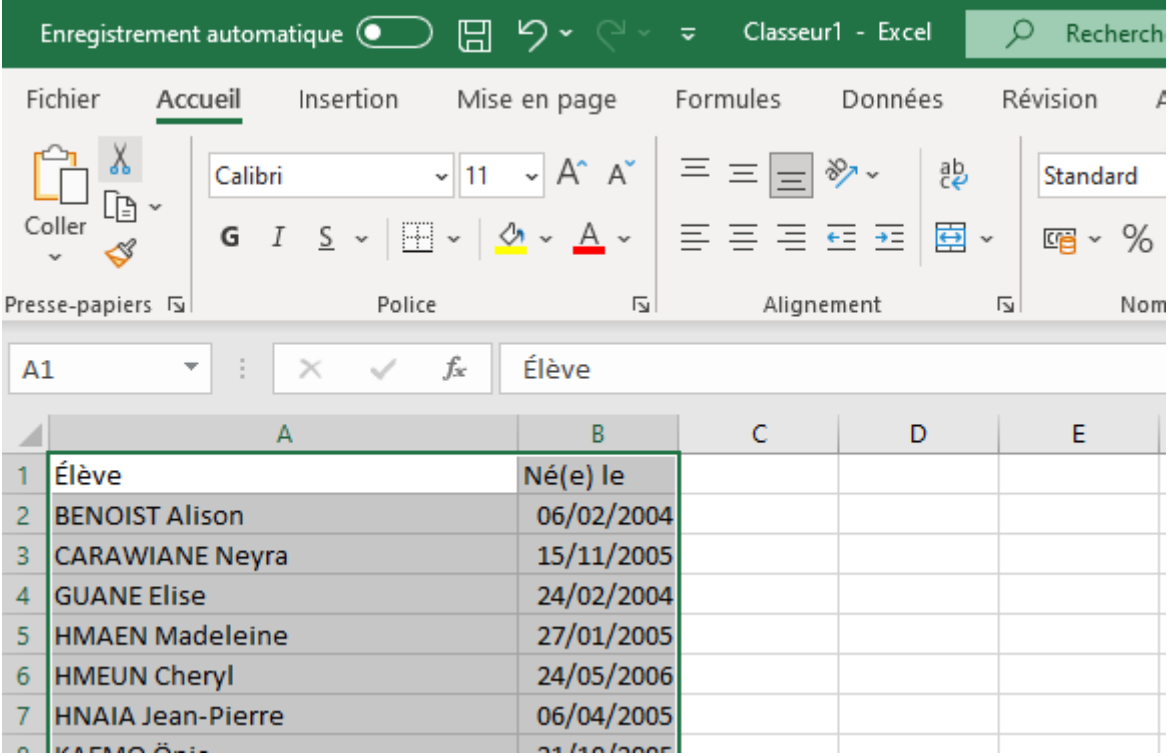

3. Supprimer les colonnes non intéressantes, ici la colonne B

4. Sélectionnez les cellules contenantes les noms et les prénoms à fractionner.

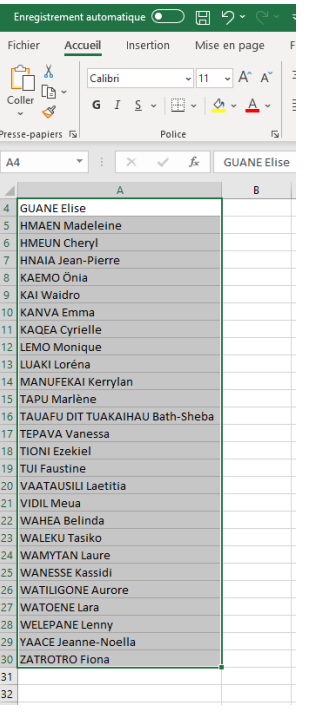

## 5. Sélectionnez **Données** > **Convertir.**

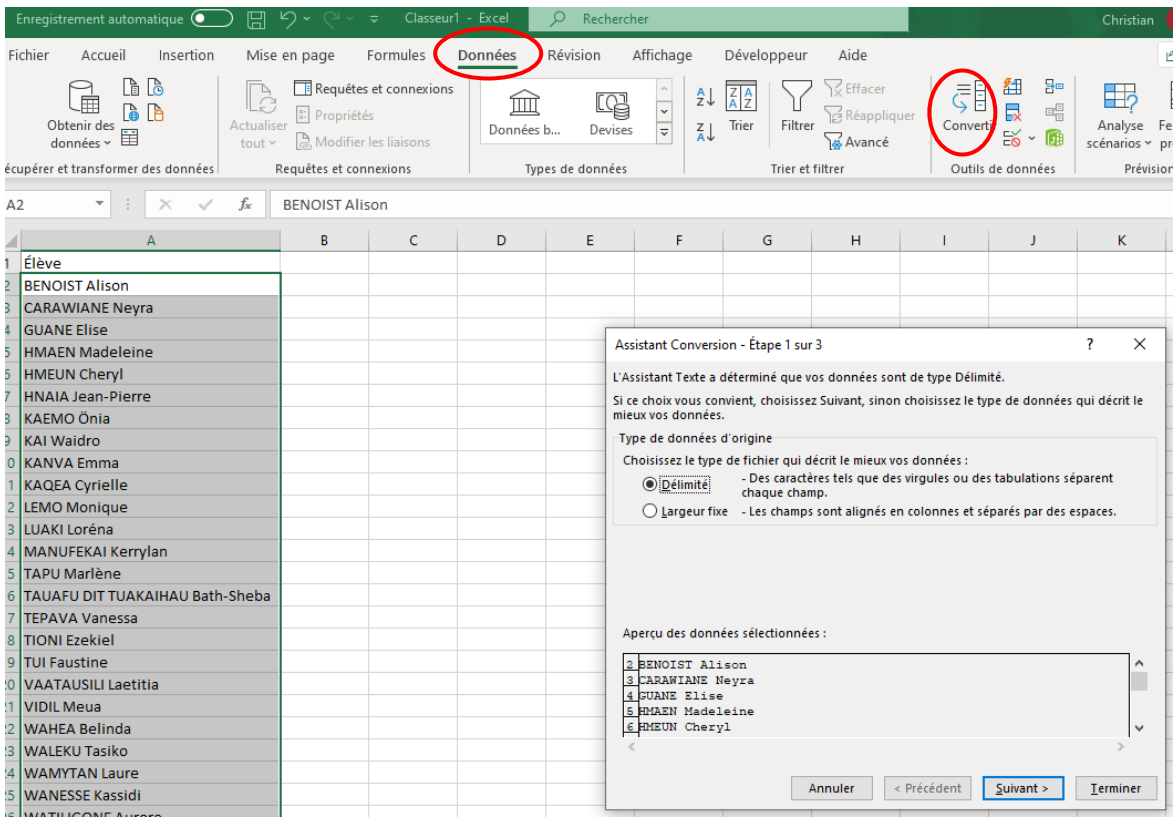

- 6. Dans l'**Assistant Conversion**, sélectionnez **Délimité** > **Suivant**.
- 7. Sélectionnez le **Séparateur** de vos données : ici **Espace**. Un aperçu de vos données apparaît dans la fenêtre **Aperçu des données**.

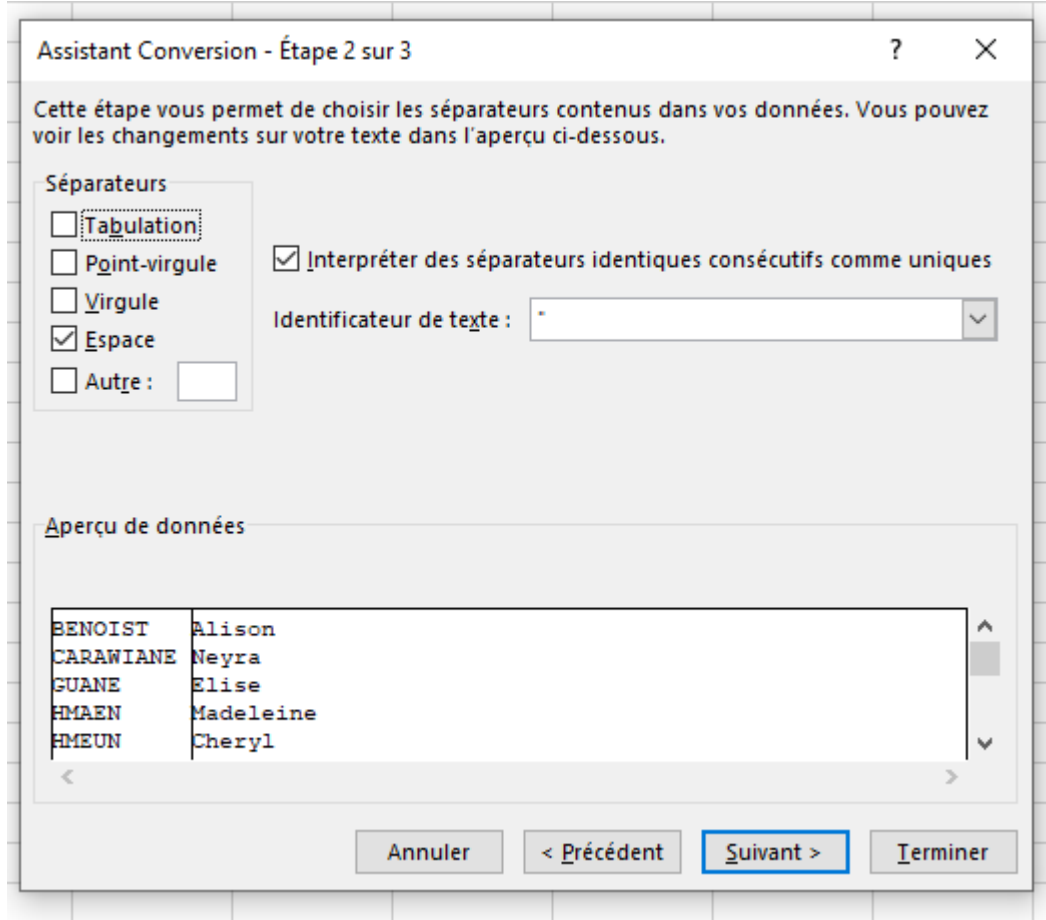

- 8. Sélectionnez **Suivant**.
- 9. Sélectionnez la **Destination** des fractions de données sur votre feuille de calcul.
- 10. Sélectionnez **Terminer**.

NB : A MODIFIER SEULEMENT LES NOMS ET PRENOM COMPOSÉS